## SION CAPITALE SUISSE DES ALPES

SION

LOISIRS

GEOTOUR

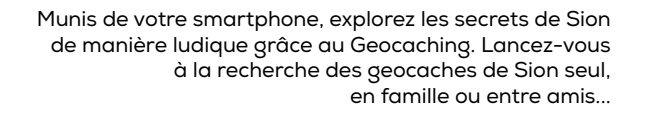

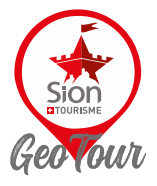

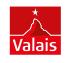

**1**

## CACHING, COMMENT FAIRE ?

**2 3 4 5 6 7 8 9 10 11**

- 1. Téléchargez l'application Geocaching ou rendezvous sur geocaching.com.
- 2. Créez un compte gratuit.
- 3. Sélectionnez la geocache que vous souhaitez découvrir et allez vers son emplacement geocaching.com/play/geotours/explore-sion-switzerland
- 4. Une fois la cache découverte, signez son logbook (carnet), perforez votre passeport et remettez-la en place exactement comme vous l'avez trouvée.
- 5. Appuyez sur le bouton «Trouvé» de votre application.
- 6. Invitez un ami et trouvez-en une autre!
- 7. Pour faire valider votre passeport rendez-vous à l'Office du Tourisme de Sion, Espace des Remparts 19.

**DURÉE** ½ journée

> **MATÉRIEL** Emportez un crayon pour noter votre passage

**GEOCACHE** 

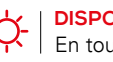

ี้อี

**DISPONIBILITÉ** En tout temps

## **INFORMATION**

Office du Tourisme de Sion T +41 (0)27 327 77 27 info@siontourisme.ch siontourisme.ch

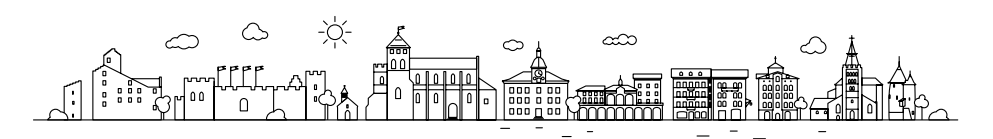

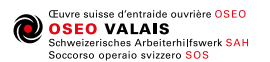

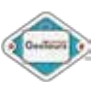

**12**